# spoken-tutorial org

## INSTRUCTION FOR REQUESTING A TEST

Procedure to be followed while requesting for conducting an Online Test

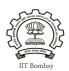

#### NOTE:

- Complete the **Semester Training Planner Form (STPF**), which is to be filled within 10 weeks of Semester start date.
- Before requesting for Test make sure the Participant List is marked.
- PS: Tests are available for the following FOSS: **BASH, C, CPP, CellDesigner, Drupal, GChemPaint, Geogebra, Git, Java, Jmol Application, Linux, LaTeX, PERL, PHP & MySQL, Python and Scilab.**
- Learner's Certificates will no longer be provided for FOSS courses that come with Online assessment Tests.
- Only Completion Certificate will be given on successfully completing and passing the test.

### **Step 1: To Request for a Online Test**

- Type <a href="http://spoken-tutorial.org">http://spoken-tutorial.org</a> in the browser, this is the link which you should enter to login. Enter your Username and Password.
- Click on 'Software Training' link present in the header part of the screen, and select "Training Dashboard"
- Then locate "New Test Request" under Online Assessment Test.
- Fill in the details required by selecting / entering the exact option of your choice (i.e.)
  Test Category, Batch code, Invigilator Name, Department, Date & Time and FOSS.
- Click on Submit.

#### **NOTE:**

- Please select 'Others' in Test Category if the participants have NOT undergone any Training.
- Invigilator should get registered at spoken-tutorial.org before you raise the request.
- Invigilator will conduct the Online Test.
   (Organizer and Invigilator CANNOT be the same person)

- As soon as you (Organiser) raise the Test Request, the Training Manager (Spoken Tutorial team, IIT Bombay) will approve, followed by the approval given by your Invigilator.
- If you are requesting the Test for C and C++, you have to make two separate test request one for C and the other for C++.

After the Training Manager (IIT Bombay) and your Invigilator approves the 'Test' request,

- make sure that you go through the 'Test Instruction for Participants' for taking the Online Assestment Test,
- so that you become familiar with the processes involved in taking the 'Test' and guide the participants accordingly.